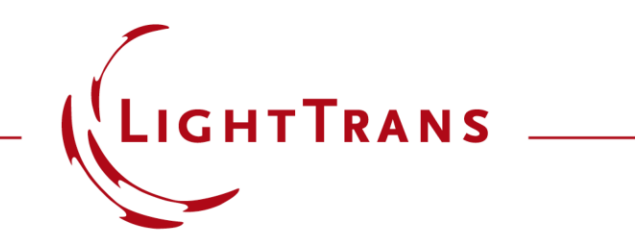

### **Simulation of Multiple Light Sources with VirtualLab Fusion**

#### **Abstract**

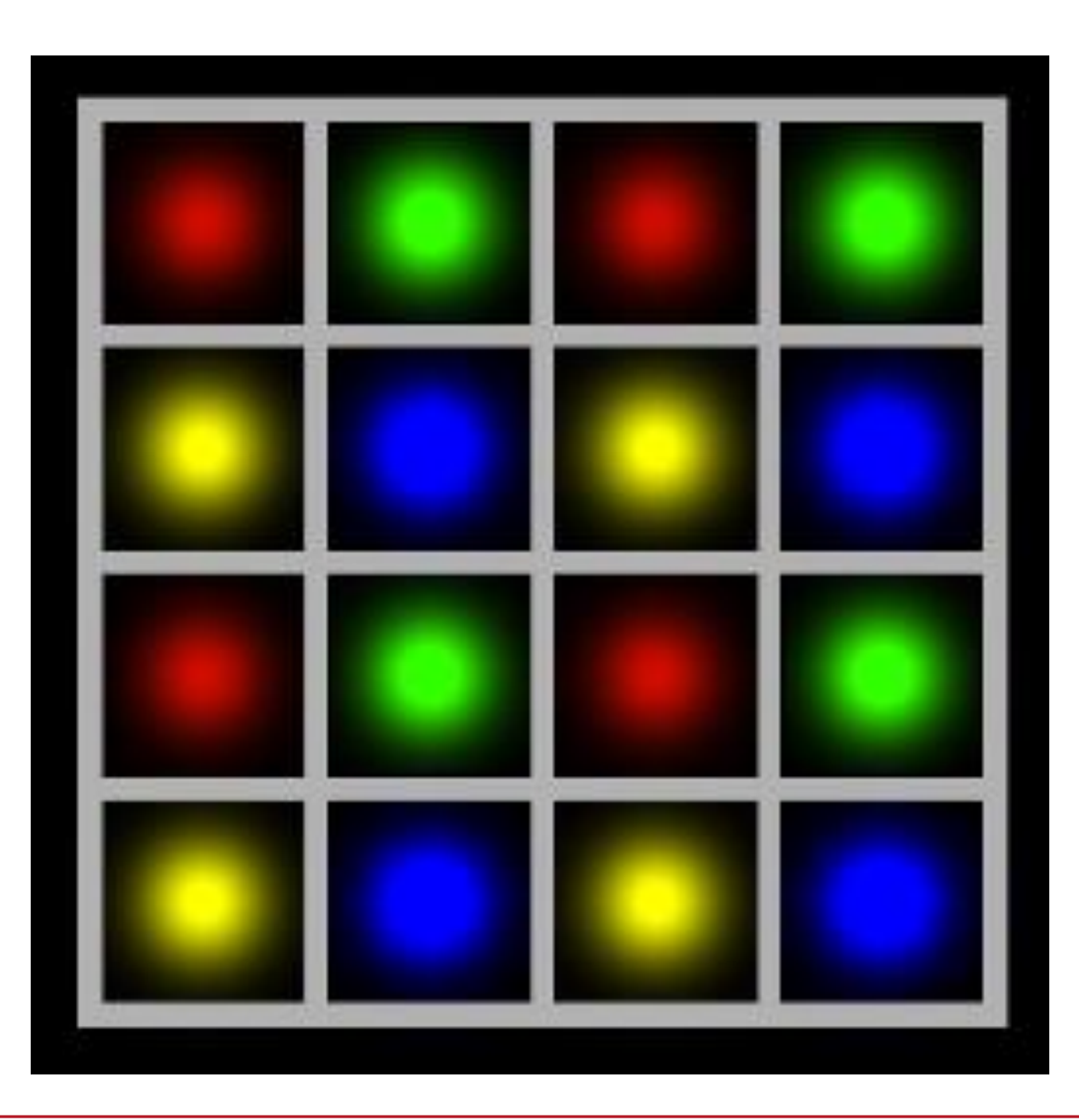

Being able to include multiple light sources in a system is fundamental for many applications, like imaging or illumination. VirtualLab Fusion provides advanced options to tackle these challenges. In this document, we provide a brief overview of how to set up multiple light sources and give several simulation examples.

### **Overview**

#### The **Multiple Light Source**

- can contain an arbitrary number of primary light sources.
- supports all *Partially Coherent Light Sources* (except *Panel Type* and *Scanning Source*).
- supports coherent combination for polychromatic primary light sources. The state of the 4x4 multicolor light matrix

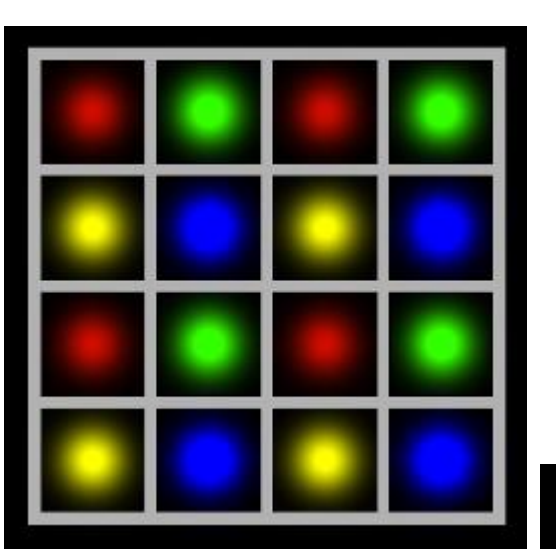

Combination of the Grid Gaussian Planar Source with different wavelengths

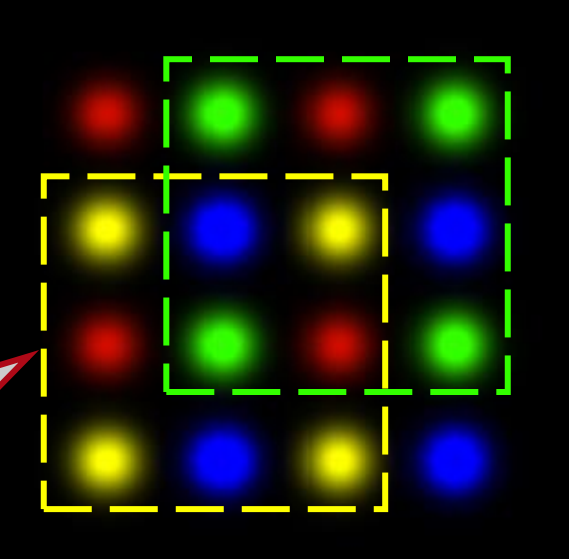

# **Configuration of the Multiple Light Source**

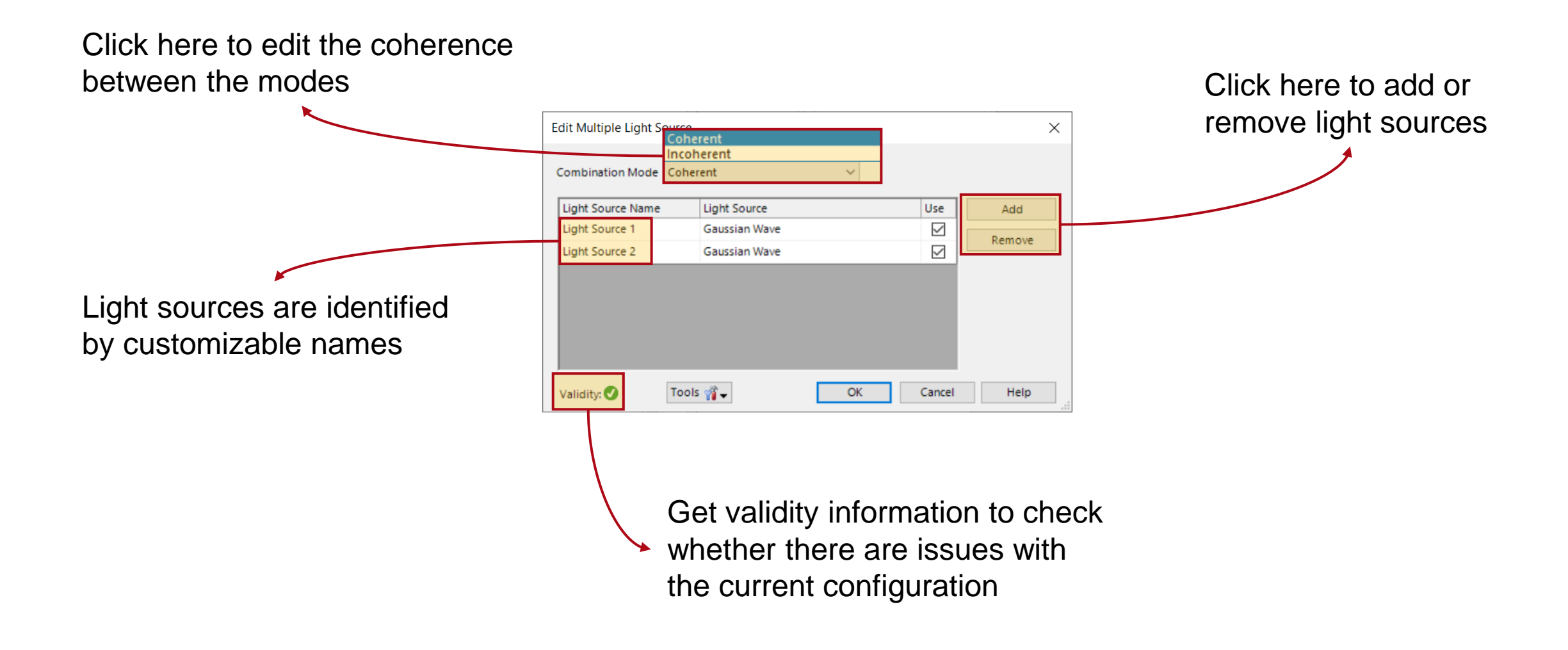

# **Configuration of the Multiple Light Source**

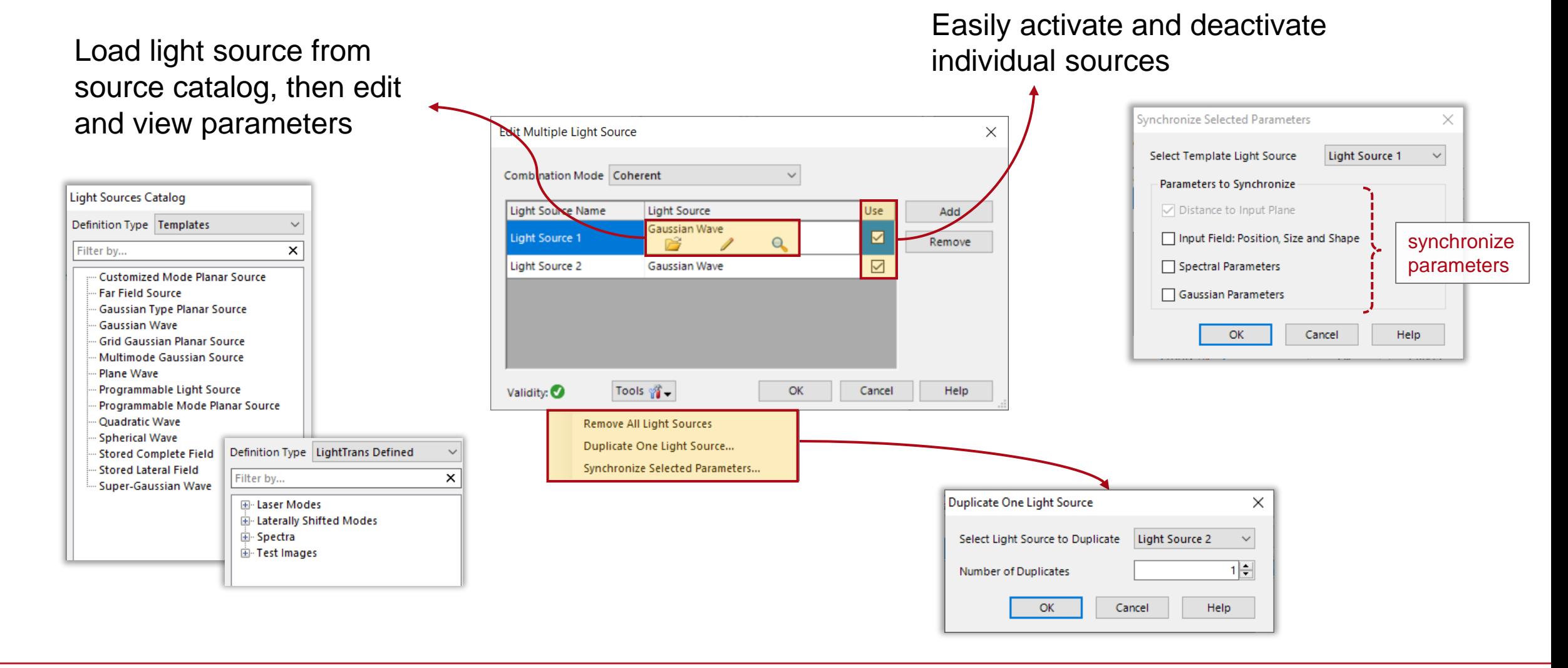

# **Use Parameter Coupling to Link Parameters**

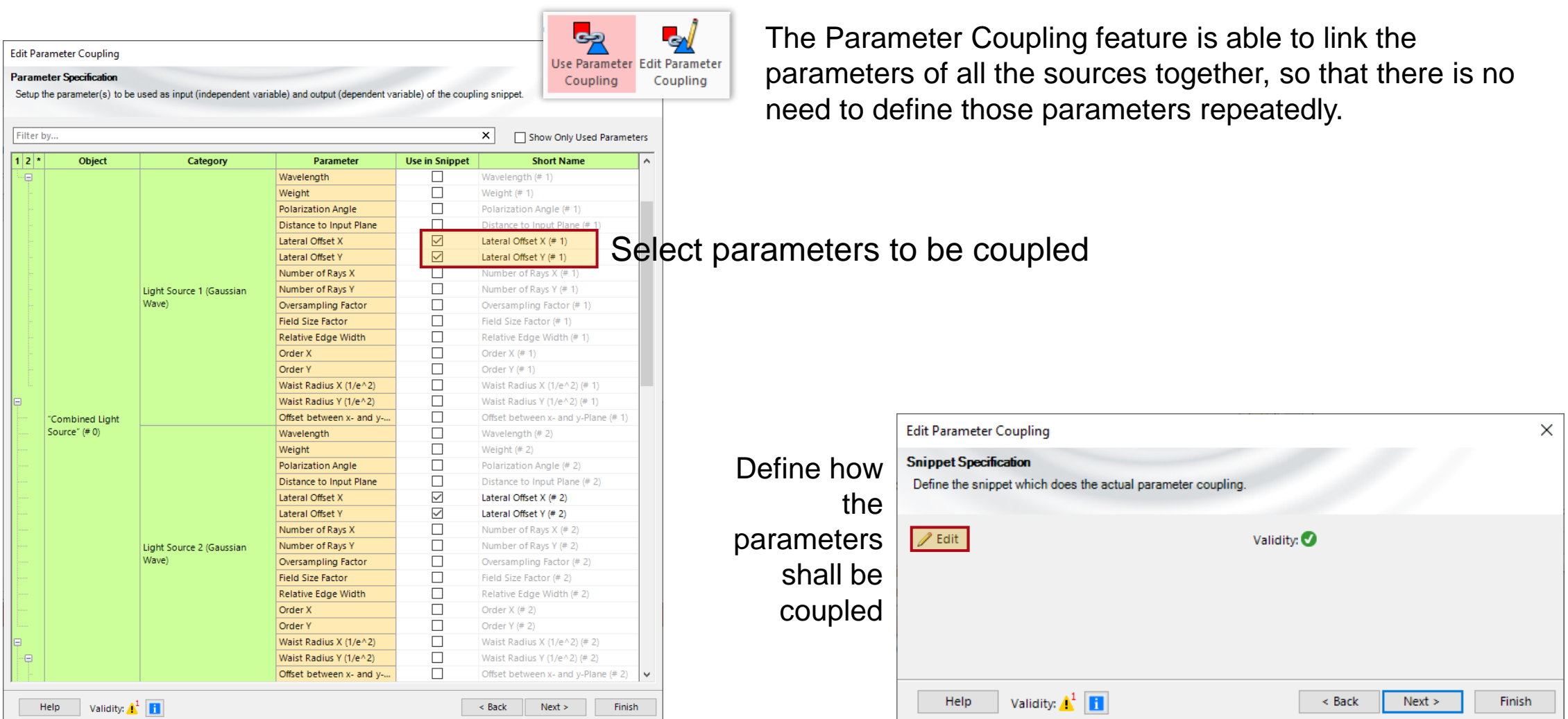

# **Use Parameter Coupling to Link Parameters – Positioning**

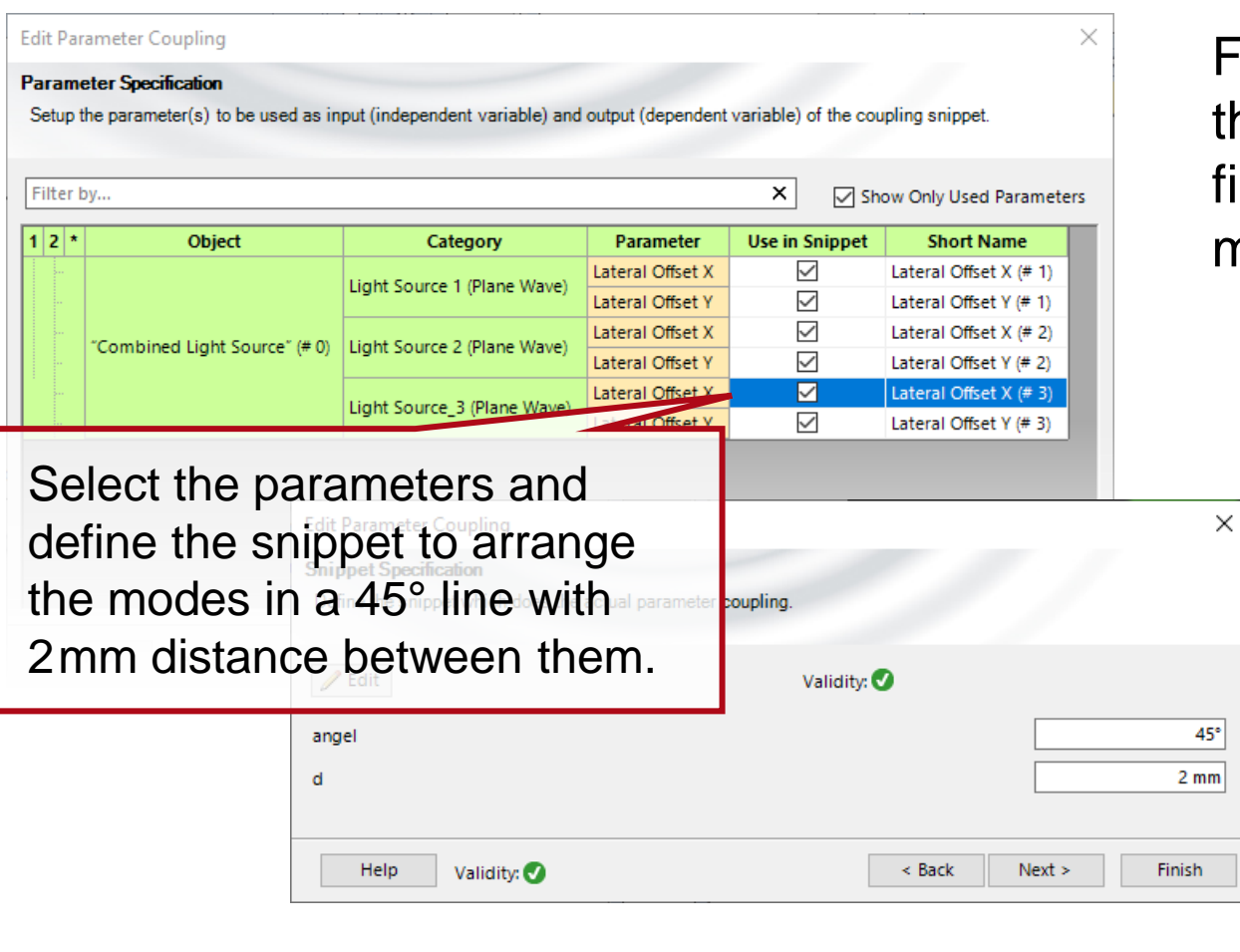

For example, use Parameter Coupling to fix the relative position of the fields, so that all fields will shift automatically with one movement.

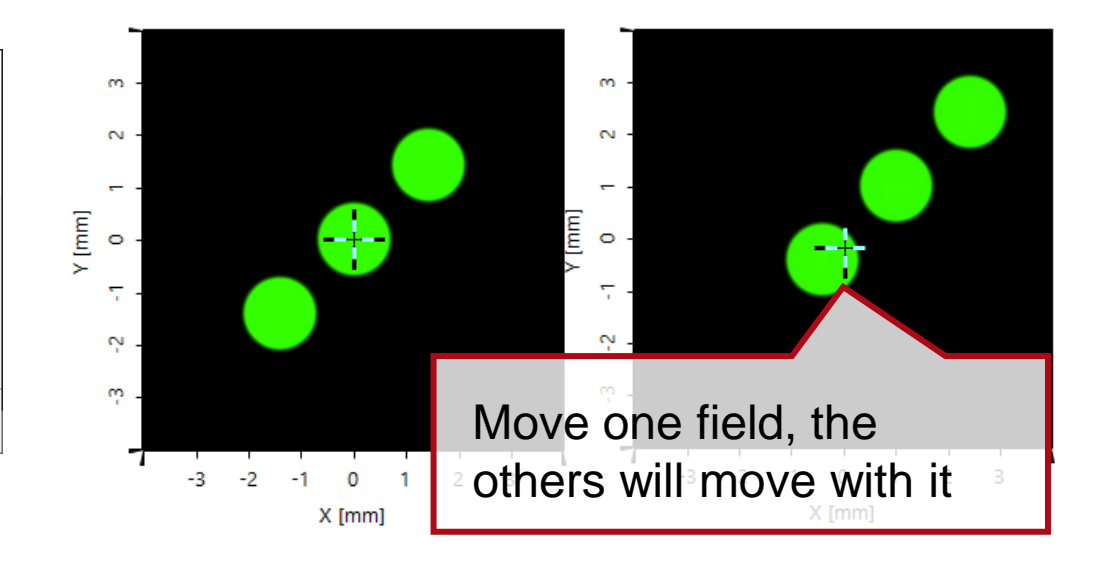

# **Simulation of the Additive (Light) Color Primaries**

The visible light spectrum encompasses those wavelengths between 380nm and 750nm, which produce colors ranging from purple to red. However, red, green and blue are considered primary colors, since their combination can generate almost all other colors.

In this example, the three primary colors are simulated using the multiple light source, and their mixing behavior is investigated.

**Light Source** 

Plane Wave

Plane Wave

Plane Wave

Tools 帝一

 $\checkmark$ 

OK

Use

 $\checkmark$ 

 $\checkmark$ 

 $\checkmark$ 

Cancel

Add

Remove

Help

**Edit Combined Light Source** 

Combination Mode Coherent

Light Source Name

Red

Green

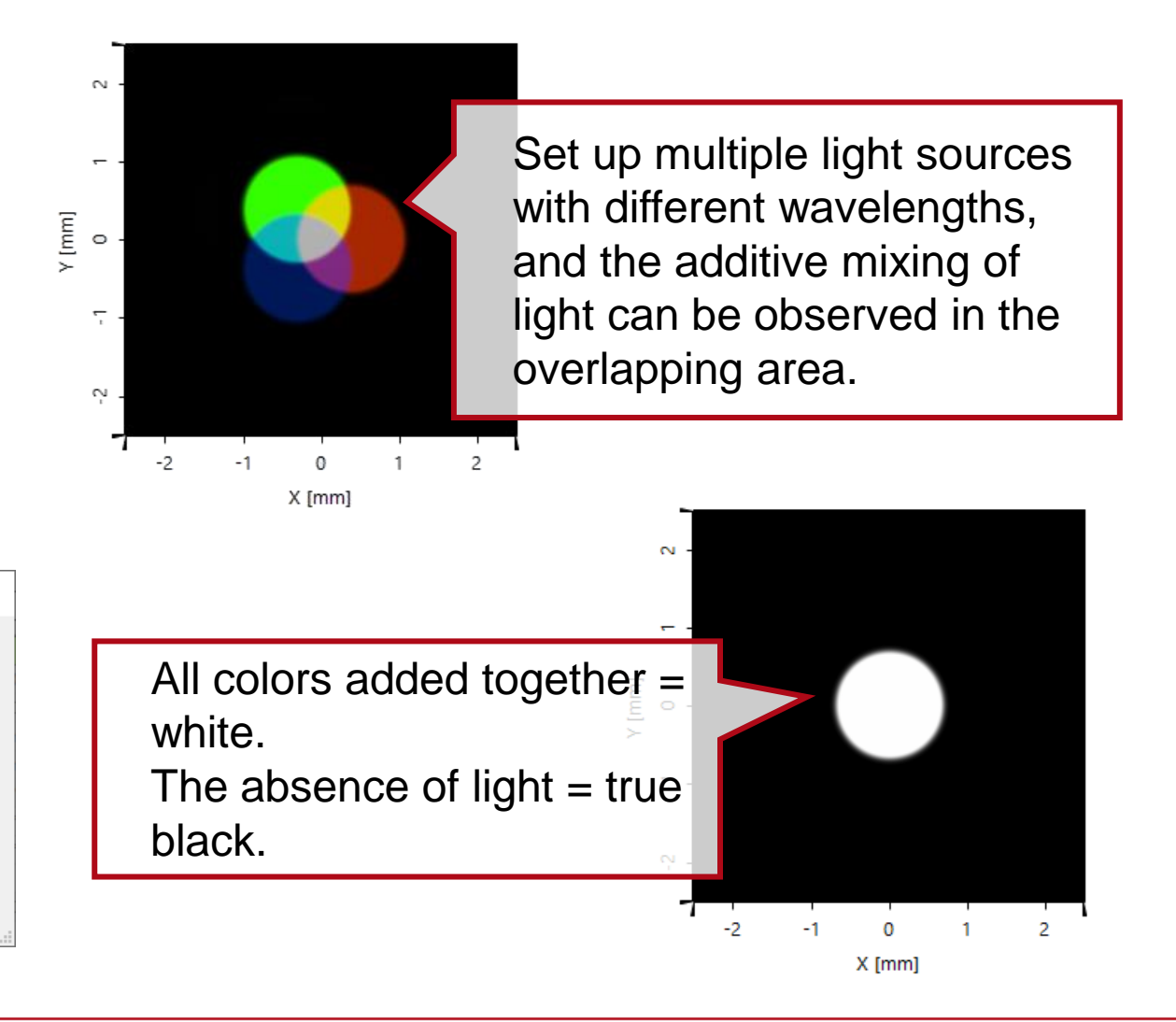

Blue Validity:

plane waves with different wavelength

### **Simulation of Coherence Effects**

Set up plane waves with different angles of incidence that therefore carry different linear phases.

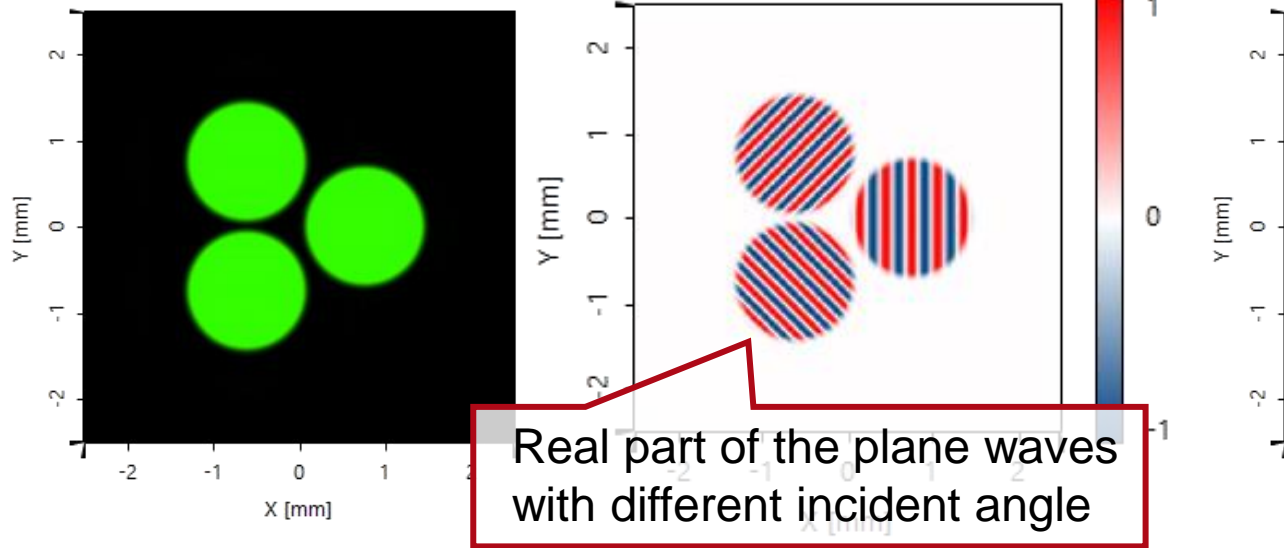

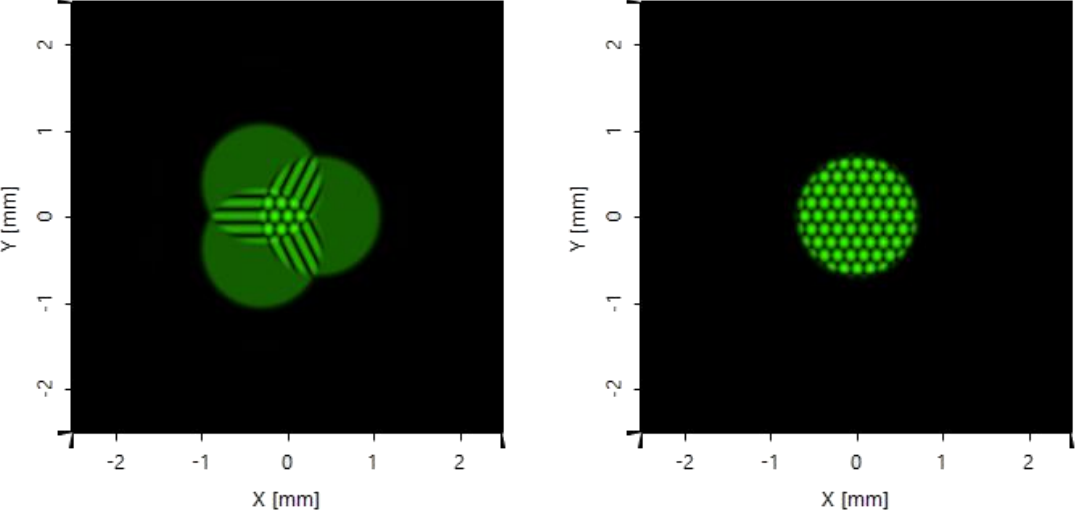

By shifting the position of the plane waves, the interference pattern at the overlapping areas can be observed.

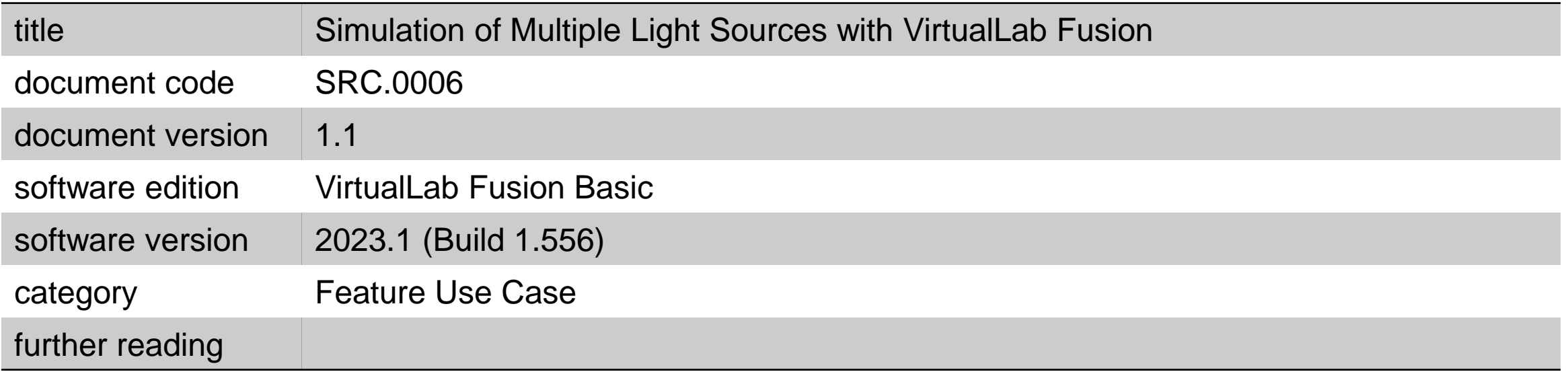